# **About the OS portlets**

This section includes the following topics:

- About the Citrix Top Applications portlet
- About the Physical Memory portlet
- About the Server CPU Queue Load portlet
- About the Server CPU Utilization Gauge portlet
- About the Server Group Key Performance Indicator portlet
- About the Server Utilization portlet
- About the Server Utilization Over Time portlet
- About the Virtual Memory portlet

### About the Citrix Top Applications portlet

The Citrix Top Applications portlet displays the top Citrix applications in a selected instance or in all instances in the selected Tier. This view easily identifies the programs consuming the most resources.

To view data in this portlet, verify that the Insight OS agent is installed on the Citrix Presentation server. The following table describes the fields displayed in this portlet.

Table 10-1 Citrix Top Applications fields

| Field                       | Description                                                                                                    |  |
|-----------------------------|----------------------------------------------------------------------------------------------------|--|
| Citrix<br>Application       | Displays the name of the Citrix applications.                                                                                                    |  |
| CPU                         | Displays the average CPU utilization (including system, user, I/O wait and other), normalized to 100%, calculated as the number of CPU seconds used, divided by the number of CPUs, divided by the number of seconds in the time frame. |  |
| User CPU                    | Displays the percentage of time the server used the CPU in user mode.                                                                                                    |  |
| System<br>CPU               | Displays the percentage of time the server used the CPU in kernel mode. (On some platforms, kernel mode is also known as System or Protected mode.)                                                                                     |  |
| Wait I/O<br>CPU             | The percentage of time the CPU was idle, but processes waited for I/O operations to complete.                                                                                                    |  |
| Other CPU                   | The percentage of other miscellaneous states when the CPU was used.                                                                                                    |  |
| Virtual<br>Memory<br>(Avg)  | The average virtual memory in use.                                                                                                    |  |
| Physical<br>Memory<br>(Avg) | Displays the average physical memory used, calculated as the sum of the average physical memory per time slice in the selected time frame, divided by the number of seconds in the time slice.                                          |  |
| Citrix Client<br>Latency    | Displays the average time interval from when a request is sent to the server till a response is received from the server.                                                                                                    |  |
| I/O Bytes<br>/sec           | Displays the total number of I/O bytes read or written during the time frame, divided by the number of seconds in the time frame.                                                                                                    |  |
| Page Faults<br>/sec         | Displays the sum of the minor and major page-faults that occurred during the time frame, divided by the number of seconds that occurred during the time frame.                                                                          |  |

See About the Tools portlets, Configuring the portlet, and Defining the portlet data preferences.

## About the Physical Memory portlet

The Physical Memory portlet displays a gauge of the physical memory of either a selected server or of all servers in the selected Tier. This view easily identifies the servers consuming the most resources.

To view data in this portlet, verify that the Insight OS agent is installed in the selected application. The physical memory utilization is normalized to 100%.

The gauge shows the following:

Table 10-2 Breach Gauge

| Breach level        | Gauge            |
|---------------------|------------------|
| 0 - SLA Near-breach | Shows as normal. |

| SLA Near-breach - SLA breach | Shows as a warning level. |
|------------------------------|---------------------------|
| SLA breach - 100%            | Shows as critical.        |

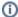

SLA Near-breach and SLA breach can be configured in the Edit mode.

See About the Tools portlets, Configuring the portlet, and Defining the portlet data preferences.

#### About the Server CPU Queue Load portlet

The Server CPU Queue Load portlet displays the average amount of processes waiting in the CPU queue. To view data in this portlet, verify that the Insight OS agent is installed in the selected application.

Table 10-3 Server CPU Queue Load fields

| Field                              | Description                                                                                                    |
|------------------------------------|----------------------------------------------------------------------------------------------------|
| Date and Time                      | Displays the date and timestamp of the data available in the selected time frame.                                                                                                    |
| Avg Server Load (processes number) | Displays the average number of processes in the CPU queue, calculated as the sum of the average number of processes in the CPU queue in every time slice, divided by the sampled time slices in the selected time frame. |

See About the Tools portlets, Configuring the portlet, and Defining the portlet data preferences.

### About the Server CPU Utilization Gauge portlet

The Server CPU Utilization Gauge portlet displays the CPU utilization of either a selected server or all servers in the selected Tier. This view easily identifies the servers consuming the most resources.

To view data in this portlet, verify that the Insight OS agent is installed in the selected application.

The CPU utilization (including system, user, I/O wait and other), is normalized to 100%, and is calculated as the number of CPU seconds used, divided by the number of CPUs, divided by the number of seconds in the time frame. You can view the CPU utilization of a specific server or of the Tier (if you select All servers).

The gauge shows the following:

| Breach Level        | Gauge                     |
|---------------------|---------------------------|
| 0 - 60% utilization | Shows as normal           |
| 61 - 80%            | Shows as a warning level. |
| 81 - 100%           | Shows as critical.        |

See About the Tools portlets, Configuring the portlet, and Defining the portlet data preferences.

#### About the Server Group Key Performance Indicator portlet

The Server Group Key Performance Indicator portlet displays the server group key performance indicators in a selected instance or in all instances in the selected Tier. This view easily identifies the programs consuming the most resources.

To view data in this portlet, verify that the Insight OS agent is installed in the selected application.

Table 10-4 Server Group Key Performance Indicator fields

| Field        | Description                                                                                                    |
|--------------|----------------------------------------------------------------------------------------------------|
| Server       | The server name.                                                                                                    |
| Total CPU    | The average CPU utilization (including system, user, I/O wait and other), normalized to 100%, calculated as the number of CPU seconds used, divided by the number of CPUs, divided by the number of seconds in the time frame. |
| User CPU     | The percentage of time the server used the CPU in user mode.                                                                                                    |
| System CPU   | The percentage of time the server used the CPU is in kernel mode (on some platforms, kernel mode is also known as System or Protected mode).                                                                                   |
| Wait I/O CPU | The percentage of time the CPU was idle, but processes waited for I/O operations to complete.                                                                                                    |

| Other CPU                         | The percentage of other miscellaneous states when the CPU was used.                                                                                                    |
|-----------------------------------|----------------------------------------------------------------------------------------------------|
| Physical<br>Memory<br>Utilization | The percentage of server physical memory in use.                                                                                                    |
| Physical<br>Memory (Avg)          | The average physical memory used, calculated as the sum of the average physical memory per time slice in the selected time frame, divided by the sampled time slices.                                           |
| Virtual<br>Memory<br>Utilization  | The percentage of server virtual memory in use.                                                                                                    |
| Virtual<br>Memory (Avg)           | The average virtual memory in use.                                                                                                    |
| Server Load<br>(Avg)              | The average number of processes in the CPU queue, calculated as the sum of the average number of processes in the CPU queue in every time slice, divided by the sampled time slices in the selected time frame. |
| I/O Bytes/sec                     | The total number of I/O bytes read or written during the time frame, divided by the number of seconds in the time frame.                                                                                        |
| Page Faults<br>/sec               | The sum of the minor and major page-faults that occurred during the time frame, divided by the number of seconds in the time frame.                                                                             |
| Server Type                       | Details about the operating system.                                                                                                    |

See About the Tools portlets, Configuring the portlet, and Defining the portlet data preferences.

## About the Server Utilization portlet

The Server Utilization portlet displays the resource usage of the selected server.

To view data in this portlet, verify that the Insight OS agent is installed in the selected application. The following table describes the fields displayed in this portlet.

Table 10-5 Server Utilization fields

| Field                             | Description                                                                                                    |  |
|-----------------------------------|----------------------------------------------------------------------------------------------------|--|
| Server                            | Displays the name of the top server or servers.                                                                                                    |  |
| CPU                               | Displays the average CPU utilization (including system CPU, user CPU, I/O wait CPU and other CPU), normalized to 100%, calculated as the number of CPU seconds used, divided by the number of CPUs, divided by the number of seconds in the time frame. |  |
| User CPU                          | Displays the percentage of time the server used the CPU in user mode.                                                                                                    |  |
| System CPU                        | Displays the percentage of time the server used the CPU in kernel mode. (On some platforms, kernel mode is also known as System or Protected mode.)                                                                                                    |  |
| Wait I/O CPU                      | The percentage of time the CPU was idle, but processes waited for I/O operations to complete.                                                                                                    |  |
| Other CPU                         | The percentage of other miscellaneous states when the CPU was used.                                                                                                    |  |
| Virtual<br>Memory<br>Utilization  | The percentage of server virtual memory in use.                                                                                                    |  |
| Physical<br>Memory<br>Utilization | The percentage of server physical memory in use.                                                                                                    |  |
| Virtual<br>Memory<br>(Avg)        | The average virtual memory in use.                                                                                                    |  |
| Physical<br>Memory<br>(Avg)       | Displays the average physical memory used, calculated as the sum of the average physical memory per time slice in the selected time frame, divided by the sampled time slices.                                                                          |  |
| Server Load<br>(Avg)              | Displays the average number of processes in the CPU queue, calculated as the sum of the average number of processes in the CPU queue in every time slice, divided by the sampled time slices in the selected time frame.                                |  |
| I/O Bytes/sec                     | Displays the total number of I/O bytes read or written during the time frame, divided by the number of seconds in the time frame.                                                                                                    |  |
| Page Faults<br>/sec               | Displays the sum of the minor and major page-faults that occurred during the time frame, divided by the number of seconds in the time frame.                                                                                                    |  |

Server Type Displays the operating system name, number of CPUs, and number of bits (32 or 64).

See About the Tools portlets, Configuring the portlet, and Defining the portlet data preferences.

#### About the Server Utilization Over Time portlet

The Server Utilization Over Time portlet displays the overtime resource usage of the selected server. To view data in this portlet, verify that the Insight OS agent is installed in the selected application.

The following table describes the fields displayed in this portlet.

Table 10-6 Server Utilization Over Time fields

| Field                             | Description                                                                                                    |  |
|-----------------------------------|----------------------------------------------------------------------------------------------------|--|
| Date and Time                     | Displays the date and timestamp of the data available in the selected time frame.                                                                                                    |  |
| CPU                               | Displays the average CPU utilization (including system, user, I/O wait and other), normalized to 100%, calculated as the number of CPU seconds used, divided by the number of CPUs, divided by the number of seconds in the time frame. |  |
| User CPU                          | Displays the percentage of time the server used the CPU in user mode.                                                                                                    |  |
| System CPU                        | Displays the percentage of time the server used the CPU in kernel mode. (On some platforms, kernel mode is also known as System or Protected mode.)                                                                                     |  |
| Wait I/O CPU                      | The percentage of time the CPU was idle, but processes waited for I/O operations to complete.                                                                                                    |  |
| Other CPU                         | The percentage of other miscellaneous states when the CPU was used.                                                                                                    |  |
| Virtual<br>Memory<br>Utilization  | The percentage of server virtual memory in use.                                                                                                    |  |
| Physical<br>Memory<br>Utilization | The percentage of server physical memory in use.                                                                                                    |  |
| Virtual<br>Memory (Avg)           | The average virtual memory in use.                                                                                                    |  |
| Physical<br>Memory (Avg)          | Displays the average physical memory used, calculated as the sum of the average physical memory per time slice in the selected time frame, divided by the sampled time slices.                                                          |  |
| Server Load<br>(Avg)              | Displays the average number of processes in the CPU queue, calculated as the sum of the average number of processes in the CPU queue in every time slice, divided by the sampled time slices in the selected time frame.                |  |
| I/O Bytes/sec                     | Displays the total number of I/O bytes read or written during the time frame, divided by the number of seconds in the time frame.                                                                                                    |  |
| Page Faults<br>/sec               | Displays the sum of the minor and major page-faults that occurred during the time frame, divided by the number of seconds in the time frame.                                                                                            |  |

See About the Tools portlets, Configuring the portlet, and Defining the portlet data preferences.

## About the Virtual Memory portlet

The Virtual Memory portlet displays a gauge of the virtual memory of either a selected server or of all servers in the selected Tier. This view easily identifies the servers consuming the most resources.

To view data in this portlet, verify that the Insight OS agent is installed in the selected application. The virtual memory utilization is normalized to 100%.

The gauge shows the following:

Table 10-7 Breach Gauge

| Breach Level                 | Gauge                     |
|------------------------------|---------------------------|
| 0 - SLA Near-breach          | Shows as normal.          |
| SLA Near-breach - SLA breach | Shows as a warning level. |
| SLA breach - 100%            | Shows as critical.        |

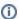

SLA Near-breach and SLA breach can be configured in the Edit mode.

See About the Tools portlets, Configuring the portlet, and Defining the portlet data preferences.

IDERA Website | Products | Buy | Support | Community | About Us | Resources | Legal